# **MOODLE: paramétrer l'activité DEVOIR**

#### ➔ *A la création du devoir ou via le bouton "Modifier" de l'activité*

#### 1- Généraux

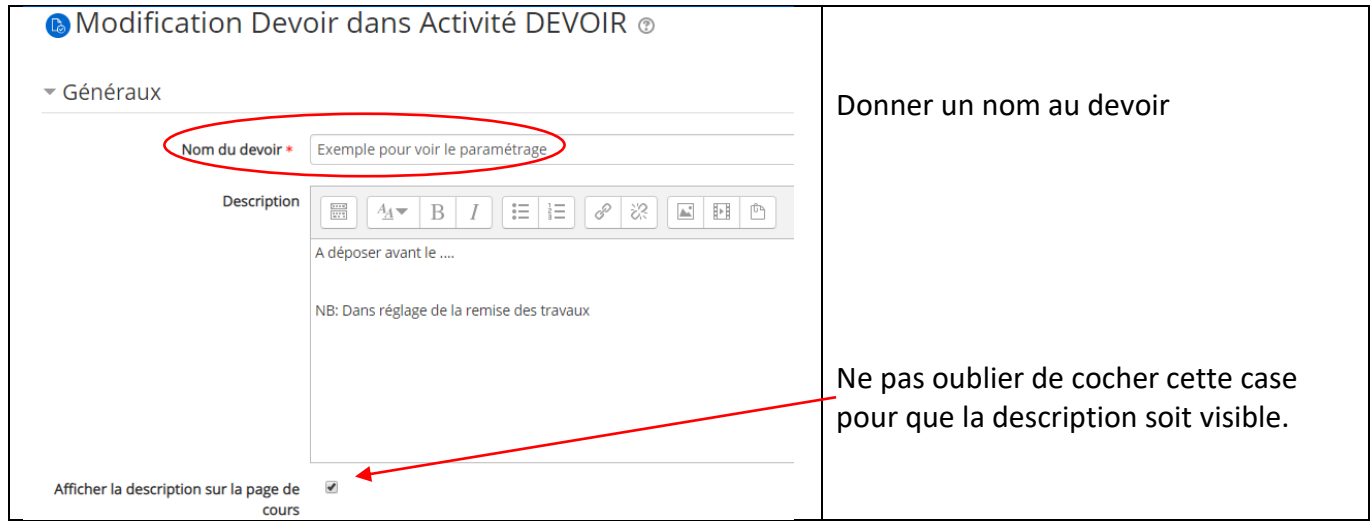

### 2- Disponibilité

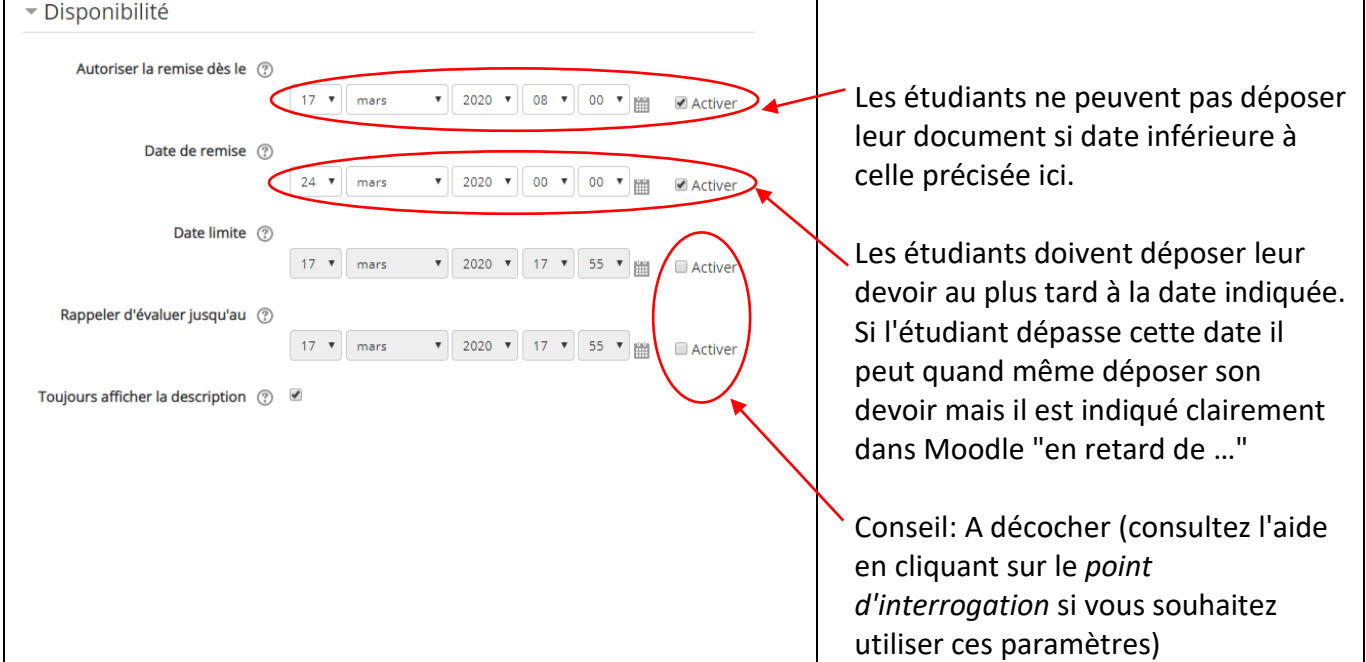

#### 3- Exemple de type de remise

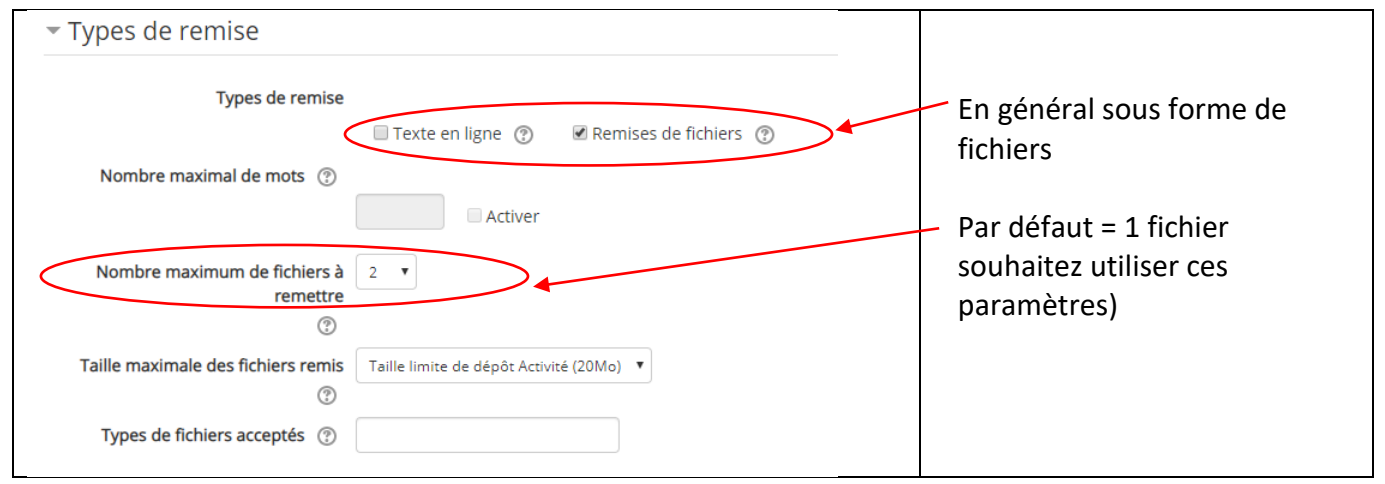

## 4- Type de feedback (exemple)

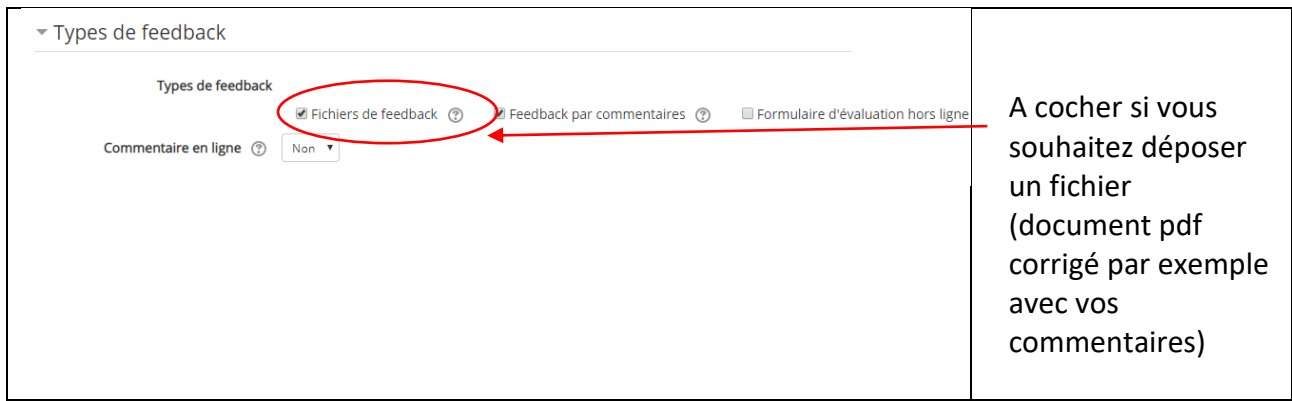

## 5- Réglage de la remise des travaux

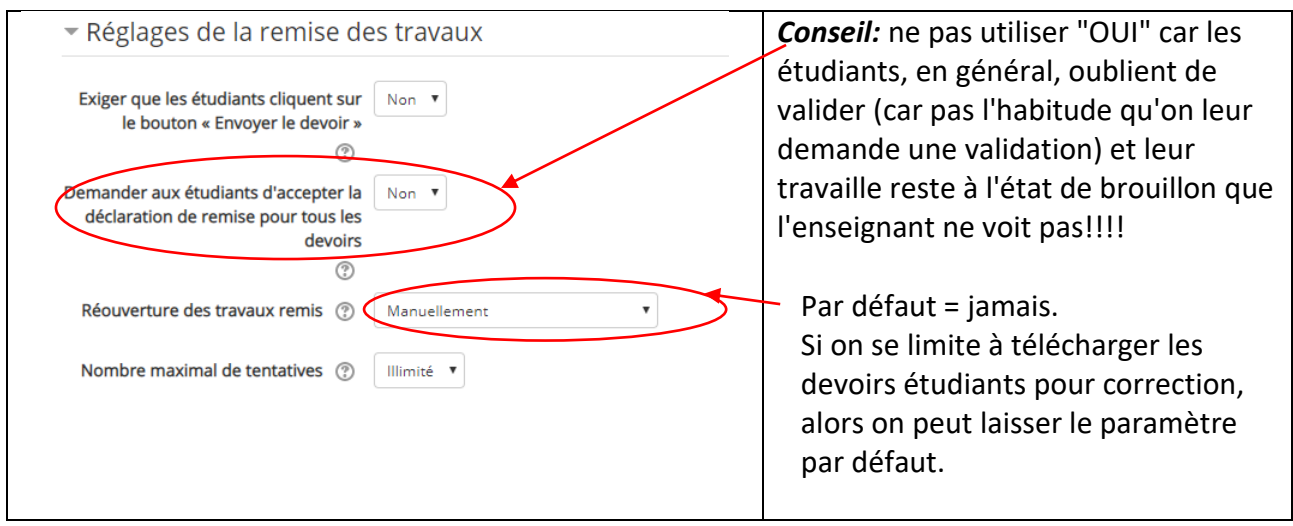

Voilà pour paramétrer le plus simplement un devoir!

# **MOODLE: Récupérer les devoirs et déposer un fichier de feedback**

#### Cliquez sur l'activité de votre devoir

Exemple DEVOIR pour voir comment gérer les documents déposés

#### Vous visualisez l'interface suivante:

Résumé de l'évaluation

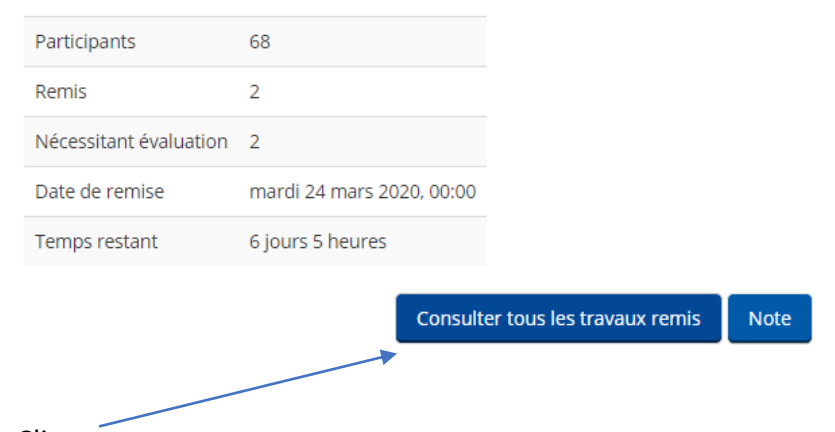

Cliquez sur

On obtient la fenêtre suivante:<br>Exemple DEVOIR pour voir comment gérer les documents déposés

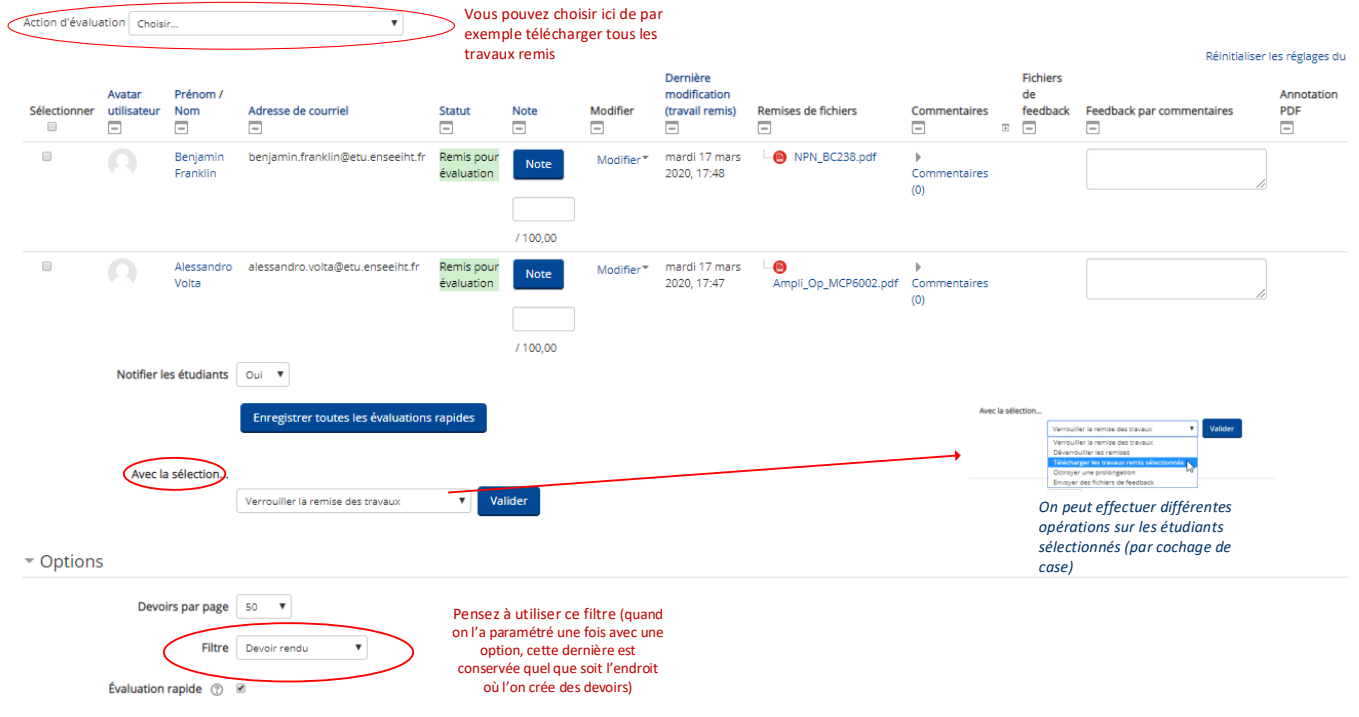

Pour déposer un fichier de feedback:

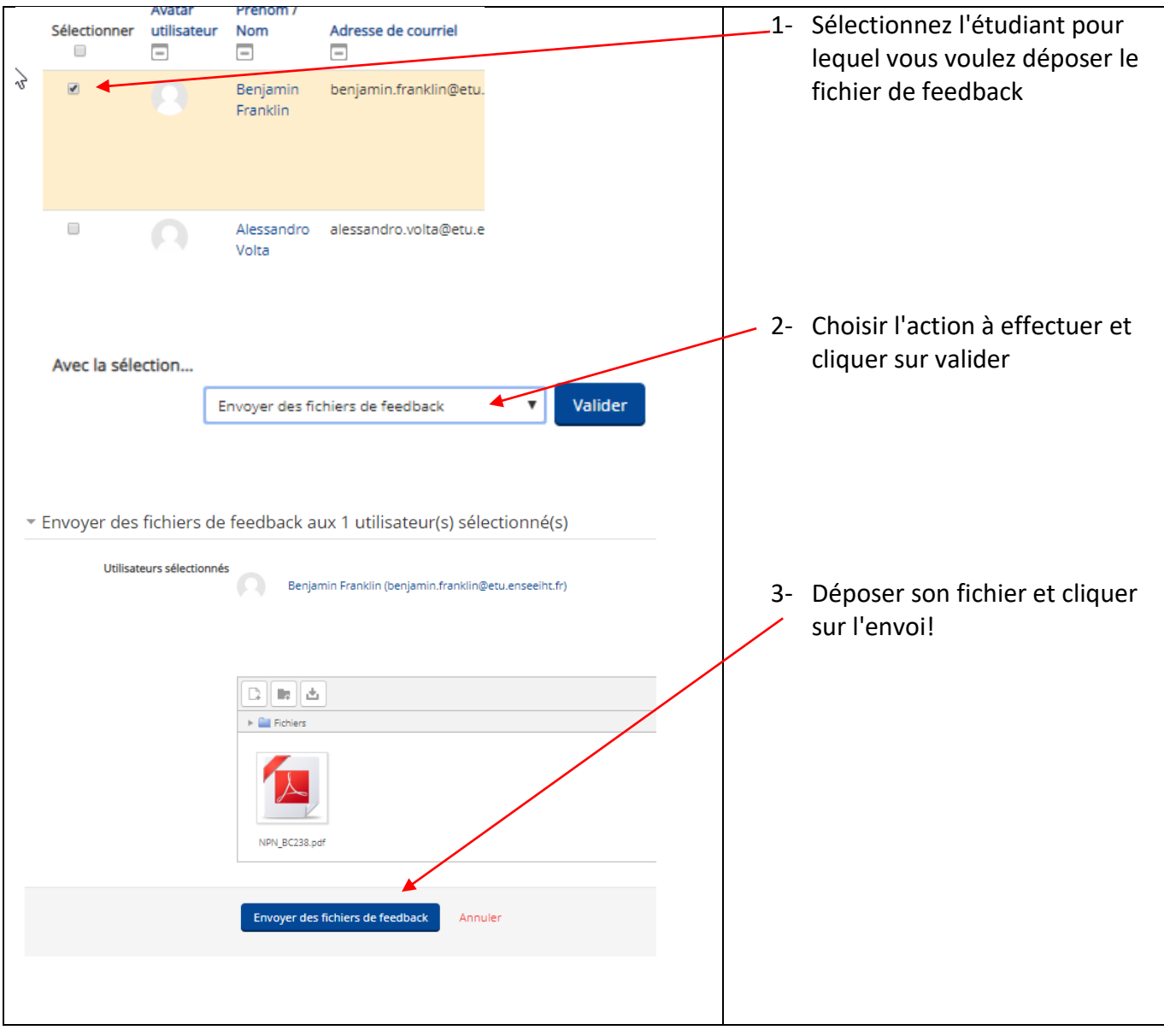